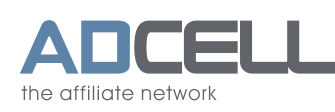

骨 +49(0)30-609 8361 - 99 service@adcell.de

# **Instructions for the provision of CSV product files**

By making your product feed available via a CSV file, you have the opportunity to provide publishers from the verticals of price and product comparison, Google Shopping and retargeting with all relevant data about your products. These publishers have a high reach and can significantly increase your sales.

Editorial content publishers also use product data to promote their products in the best possible way.

#### **Please note that within the framework of the Basic Price Ordinance, you must list products subject to basic prices with the correct content and basic price information in your CSV file.**

The following documentation is intended to provide you with the most important information in order to be able to successfully provide your CSV file as an advertising material through ADCELL.

## **The CSV structure:**

In order for your publishers to be able to use your CSV file to promote your offers in the best possible way, you should offer the following information columns:

- \* Product deeplink<br>\* Product title
- \* Product title
- Product description Product description (long)
- Gross price
- Net price
- Strike price
- **Currency**
- European Article Number EAN
- Supplier article number AAN **Manufacturer**
- Manufacturer article number HAN
- Product image URL Preview image URL
- \* Product category Product category ID
- \* General shipping costs Shipping costs prepayment Shipping costs cash on delivery Shipping costs credit card Shipping costs direct debit Shipping costs invoice Shipping costs PayPal Shipping costs instant bank transfer Availability
- \* Delivery time
- \*\* Content
- Base price
- Basic price unit

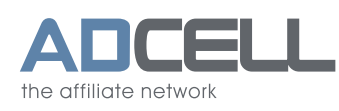

Before delivering a CSV file, ADCELL evaluates the columns of your file and standardises the data so that consistently structured CSV files are delivered to the publisher for all partner programs.

If your CSV file contains further columns that are not mentioned in the information columns listed above, these columns are appended to the end of each line in the standardised CSV file as info columns. The publisher can see the exact column names in the ad media selection.

## **Technical structure**

To optimize the CSV file for the Publisher, you should select the following settings:

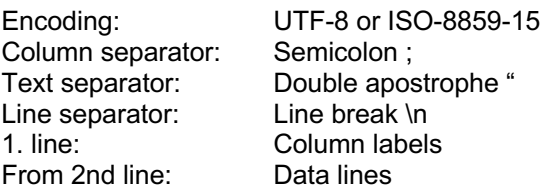

If you use semicolons as column separators, no semicolons may be used in the texts of the individual columns unless text identifiers (text separators: single or double apostrophes) are used. In that case, however, they must not be used in the text itself.

## **Price and currency information**

When displaying prices in the CSV file, please ensure that each individual row is displayed in only one currency. If you offer the same product in several currencies, please create a data row with a corresponding currency column for each currency.

Without specifying a currency for a price, we assume that the specification was made in euros.

## **The following price indications are automatically recognised:**

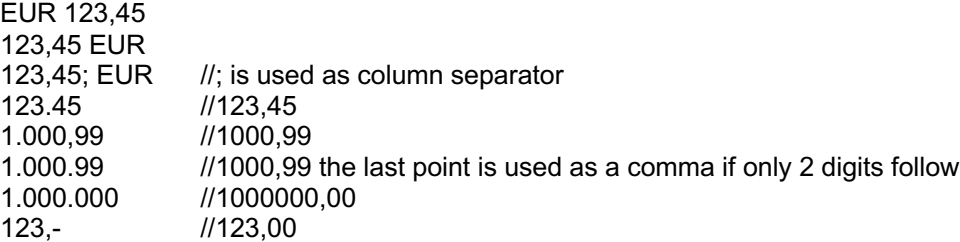

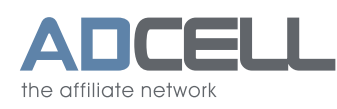

**Base price, base price unit and content information for Google Shopping**

Please check the following formatting guidelines so that Google Shopping can process the data you submit. **For products / distribution in the EU, please state the basic price in kg or l in accordance with the quotation of prices order (May 2022).**

Please always put a space between the digit and the unit of measurement. Without a space, the data can not be processed correctly.

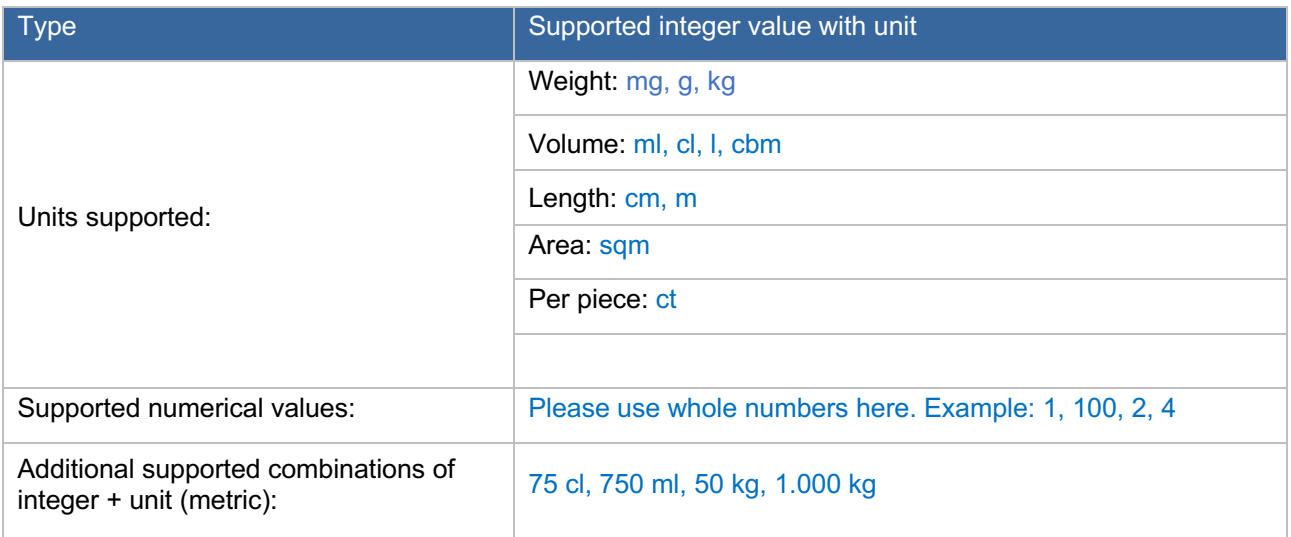

**Set CSV file at ADCELL**

You can create your CSV file at ADCELL under

*"My campaigns" → "Advertising material", "Create new" → "CSV".* 

*as an advertising medium for your publishers. If you offer complete deep links to the individual product pages in your CSV file, please enter @0@ in the "Link:" field when creating advertising material at ADCELL. @0@. If further parameters are required, please append them with a "&".*

**Example with completed product link in your csv file:**

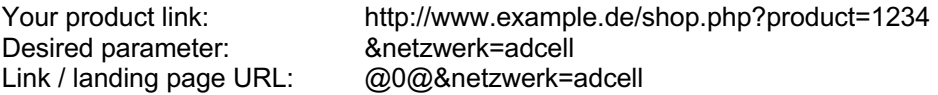

If you are delivering only parts of the product link within the csv file, please add the missing part of the product link to @0@ in the field "Links" at your ADCELL interface. If additional parameters are needed, please attach them to the placeholder @0@ as you would attach them to the original product link.

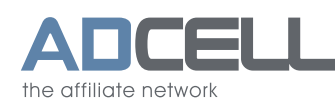

If further parameters are required, please attach them.

#### **Example with manually structured product link:**

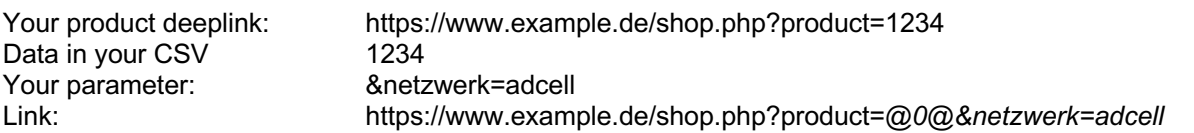

If you have any questions remaining, we would be happy to be of assistance to you over phone, by fax or via mail.

Your contact for CSV files at ADCELL:

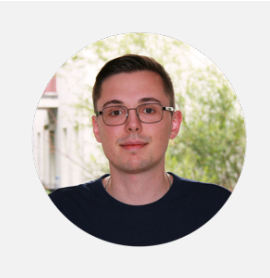

Torben Hoffmann *Junior Account Manager*

Telephone: +49 (0)30 609 83 61-24 E-Mail: t.hoffmann@adcell.de

Good luck with ADCELL!